# <span id="page-0-0"></span>**3. Die Recherche vorbereiten**

# Ausgabe 03 (2013)

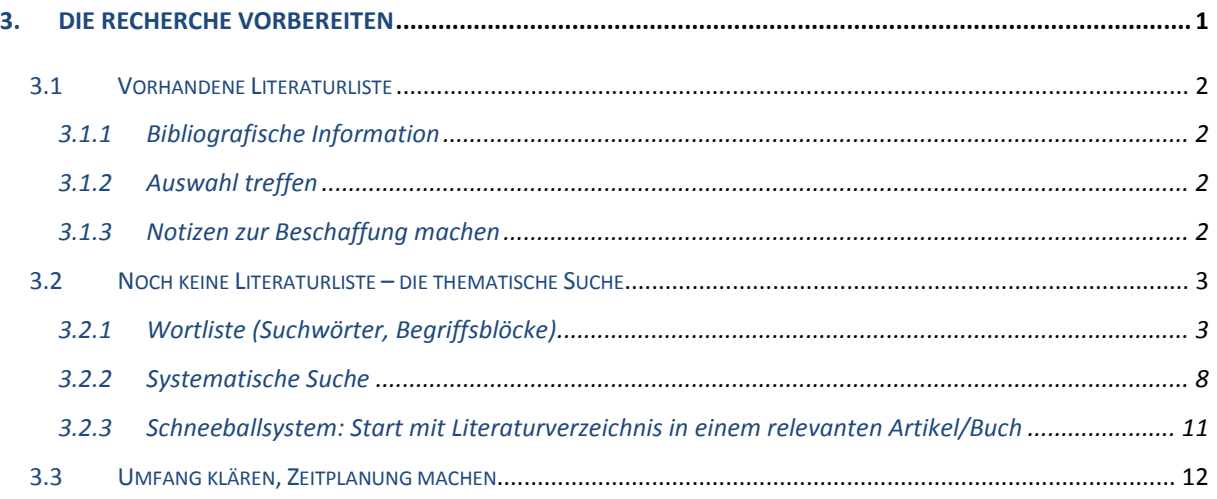

Haben Sie bereits Vorgaben z. B. in Form einer Literaturliste ( $\bigcirc$  Kapitel [3.1\)](#page-1-0) oder müssen Sie selbst herausfinden, welche Literatur zu einem Thema vorhanden ist ( $\triangleright$  Kapitel [3.2\)](#page-2-0)? Wie umfangreich soll Ihre geplante Arbeit werden und wie viel Zeit haben Sie zur Verfügung ( $\bullet$ Kapitel [3.3\)](#page-11-0)?

## <span id="page-1-0"></span>**3.1 Vorhandene Literaturliste**

Wenn Sie bereits eine Literaturliste vorliegen haben, haben Sie es vermutlich leicht. Mit den bibliografischen Angaben ( $\heartsuit$  Kapitel [3.1.1\)](#page-1-1) ist Ihre Literatur meist schnell recherchiert, ggf. sollten Sie jedoch zuvor eine Auswahl treffen ( $\triangle$  Kapitel [3.1.2\)](#page-1-2).

## <span id="page-1-1"></span>**3.1.1 Bibliografische Information**

Eine gute Literaturliste besteht üblicherweise aus sog. bibliografischen Informationen. Das sind formale Angaben über eine Publikation wie Titel, Autor, Verlag, Erscheinungsjahr, Seitenzahlen usw. Je nach Publikationsform werden sich die Angaben unterscheiden: Ein Buch wird anders zitiert als z. B. eine Internetquelle, ein Zeitschriftenartikel oder ein audiovisuelles Medium.

Da Sie am Ende Ihrer Arbeit selbst ein Literaturverzeichnis ( $\bigcirc$  Kapitel 7.1.) erstellen werden, schadet es auch nicht, wenn Sie sich die Form etwas genauer anschauen. Es gibt hier jedoch viele "Dialekte", die manchmal auch von der Fachkultur geprägt sind. Informieren Sie sich im Zweifelsfalle vorab über die Vorgaben Ihres Faches.

## <span id="page-1-2"></span>**3.1.2 Auswahl treffen**

Literaturlisten können kurz und knapp sein – vielleicht wurde Ihnen auch nur ein einziger Titel genannt – oder auch schon einmal sehr ausufernd. Verschaffen Sie sich in jedem Falle zunächst einen **Überblick** über die vollständige Liste, bevor Sie mit der eigentlichen Literaturrecherche beginnen.

Nachdem Sie sich einen Überblick verschafft haben, **entscheiden** Sie, welche Titel Sie zunächst gerne verwenden möchten. Entscheidungskriterien können z. B. sein: Ihr Informationsbedürfnis (Interesse), bestehende Anforderungen, Ihr Zeitbudget, die Verfügbarkeit.

## <span id="page-1-3"></span>**3.1.3 Notizen zur Beschaffung machen**

Ihre Literaturliste können Sie übrigens gut verwenden, um sich Beschaffungsdetails zu notieren. Erst wenn Sie diese Details kennen, können Sie abschätzen, welches Material Sie tatsächlich nutzen werden. Auf ein gerade ausgeliehenes Buch beispielsweise haben Sie leider keinen Zugriff, nur das Vormerken ist möglich.

## <span id="page-2-0"></span>**3.2 Noch keine Literaturliste – die thematische Suche**

Sie wollen oder müssen sich selbst auf die Suche nach Literatur zu einem Thema machen? Das ist prima so, denn dadurch können Sie Ihren Ideen freien Lauf lassen und das Thema nach Ihren eigenen Vorstellungen bearbeiten.

Egal ob Sie nachher bei Google, Wikipedia, einem Datenbankanbieter oder über unser Suchportal JUSTfind suchen: Klären Sie zunächst, wonach Sie eigentlich suchen wollen und welche Suchbegriffe hierfür geeignet sind. Das geht am besten mit einer Wortliste ( $\supset$  Kapitel [3.2.1\)](#page-2-1). Sie können sich auch an der Aufstellungssystematik der Bibliothek orientieren, man nennt dies auch eine "systematische Suche" (<sup>2</sup> Kapitel [3.2.2\)](#page-7-0). Alternativ oder ergänzend nehmen Sie einen guten Artikel oder ein gutes Buch zum Thema als Ausgangspunkt und schauen sich dort das Literaturverzeichnis an. Dies ist der Start einer Suche nach dem Schneeballsystem ( $\bigcirc$  Kapitel [3.2.3\)](#page-10-0). Klären Sie den Umfang Ihrer Recherchen in Abhängigkeit der Ihnen zur Verfügung stehenden Zeit und machen Sie eine Zeitplanung ( $\triangle$  Kapitel [3.3\)](#page-11-0), damit Sie sich nicht verzetteln.

## <span id="page-2-1"></span>**3.2.1 Wortliste (Suchwörter, Begriffsblöcke)**

Bestimmen Sie zunächst genauer, wonach Sie suchen. Betrachten Sie Ihr Thema sowie seine Teilaspekte und notieren sich die zugehörigen Begriffe in einer ersten Liste. Diese sollten nicht zu allgemein gehalten sein, nur gute und präzise Suchbegriffe führen zu passenden Informationen. Nun kann die Liste verfeinert werden, betrachten wir dazu die folgenden Aspekte:

## *3.2.1.1 Stichworte*

Stichworte sind echte Wortbestandteile eines Titels oder anderen Teils eines Buches, Aufsatzes oder anderen Dokumentes. Viele Titel sagen z. B. wenig über den eigentlichen Inhalt aus: Das Buch "Bibliotheksflirt" von Jonas Fansa beschäftigt sich beispielsweise mit Motivationen, eine Bibliothek zu besuchen. Über Stichworte alleine würde man diesen Titel kaum finden. Die Stichwörter entstammen also der Wortwahl des Autors.

## *3.2.1.2 Schlagworte*

UB-Giessen: JUSTdemo-Journal, Ausgabe 3 (2013) Schlagworte bezeichnet man in der Fachsprache als Deskriptoren. Diese beschreiben im Gegensatz zu Stichworten den Inhalt genauer und werden aus einer Reihe vorgegebener Bezeichnungen ausgewählt. Ein Schlagwort muss (im Gegensatz zum Stichwort) nicht zwingend

im Titel oder Text selbst vorkommen. Diese Verschlagwortung von Dokumenten findet häufig in den Bibliotheken statt und dient der inhaltlichen Erschließung. Dem vorhin genannten Buchbeispiel "Bibliotheksflirt" sind beispielsweise die Schlagworte "Motivationspsychologie", "Benutzerverhalten", "Bibliothek", "Öffentlicher Raum" und "Benutzer" zugeordnet:

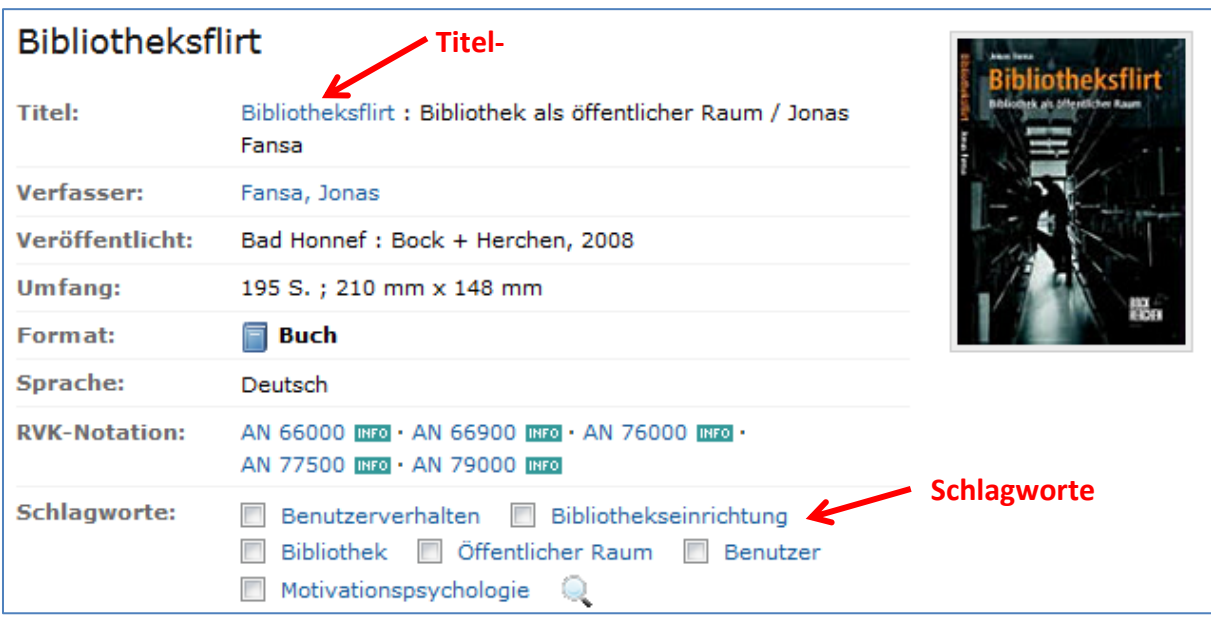

**Abbildung 9: Stich- und Schlagworte in der Detailansicht eines Treffers**

## *3.2.1.3 Synonyme und Thesaurus*

Synonyme sind Wörter mit gleicher oder sehr ähnlicher Bedeutung und sollten daher beim Erstellen einer Wortliste unbedingt mit betrachtet werden. Textverarbeitungsprogramme wie beispielsweise Microsoft Word bieten Synonyme an, wenn man mit der rechten Maustaste auf ein Wort klickt und im Kontextmenü "Synonyme" auswählt:

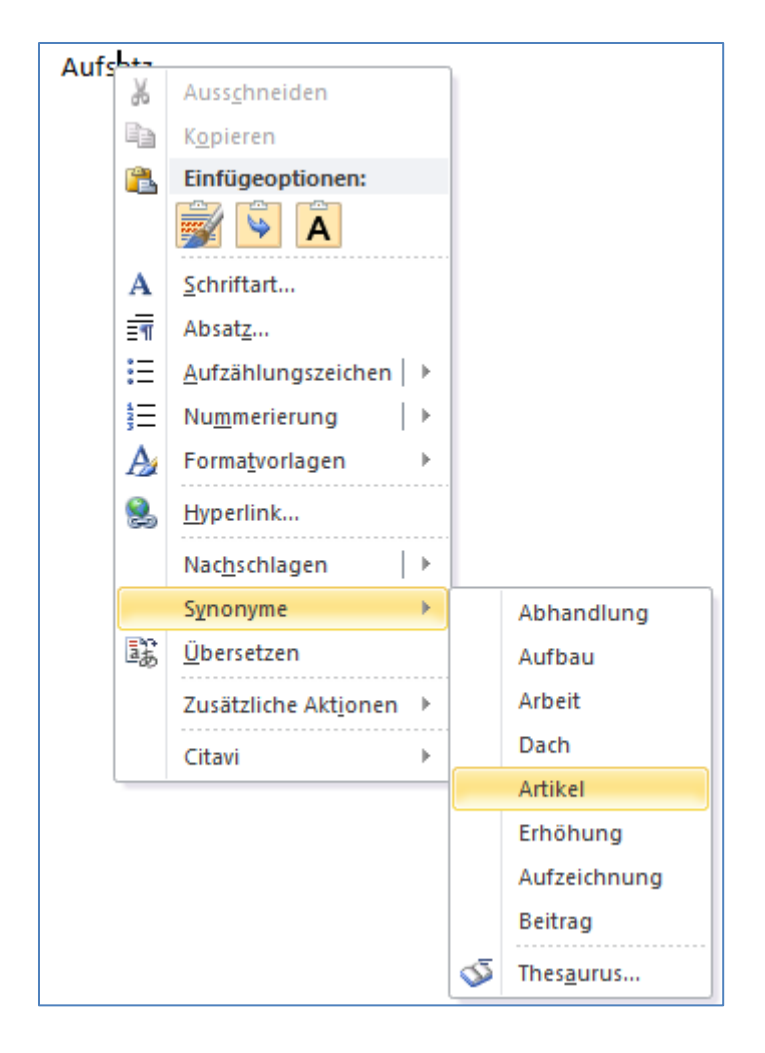

#### <span id="page-4-0"></span>**Abbildung 10: Synonyme in Word für das Wort "Aufsatz"**

Alternativ oder zusätzlich kann man auch einen Thesaurus verwenden. Ein Thesaurus ordnet Wörter nach Themen und Wortfeldern und kann helfen, bessere oder passendere Begriffe zu finden. Gezeigt werden beispielsweise Synonyme, Ober- und Unterbegriffe, verwandte oder Gegenbegriffe. MS Word liefert auch hier das entsprechende Werkzeug schon mit (vgl. nochmals [Abbildung 10\)](#page-4-0), Sie können aber auch andere Quellen, wie z. B. OpenThesaurus bemühen:

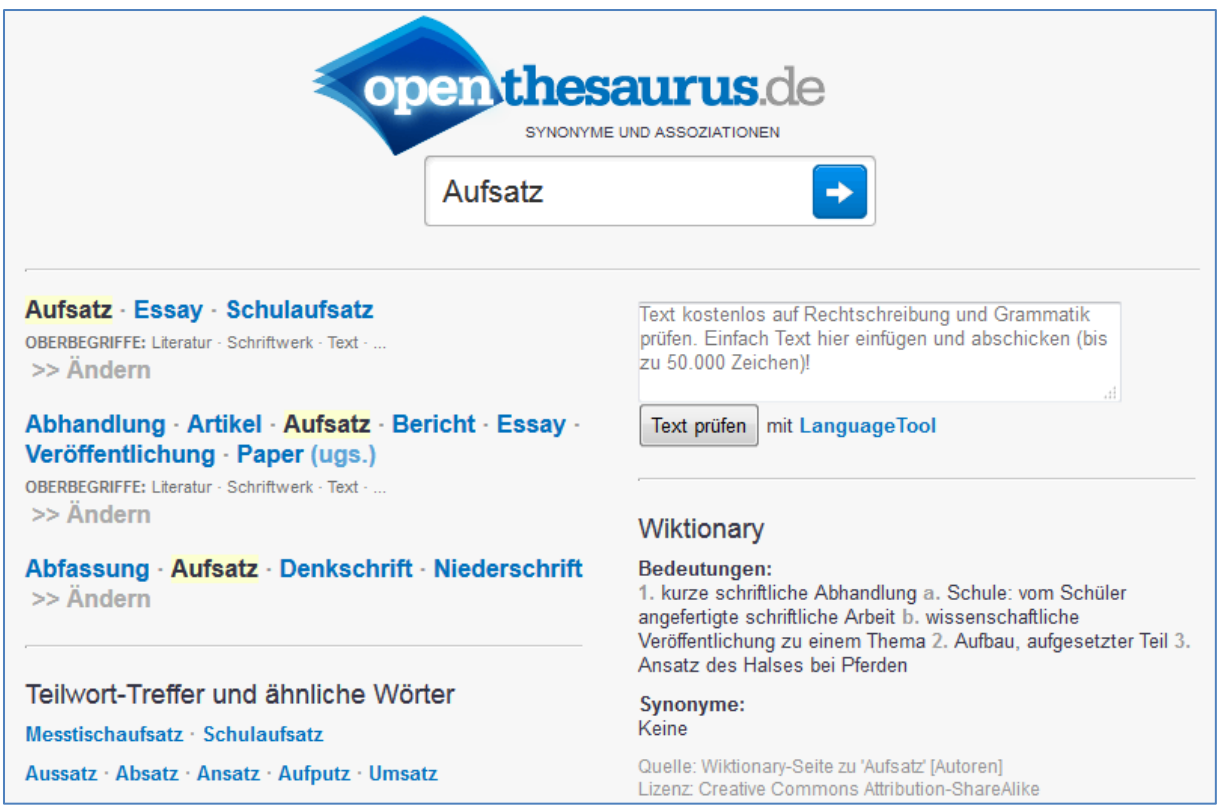

#### **Abbildung 11: Suche in OpenThesaurus**

Die so ermittelten Begriffe erweitern und präzisieren Ihre Wortliste.

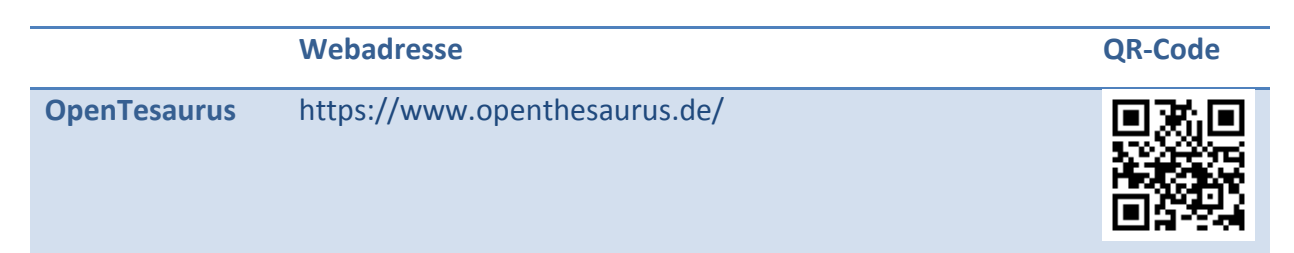

## *3.2.1.4 Schreibweise (Umlaute, Sonderzeichen, Groß-/Kleinschreibung)*

Auch die Schreibweise der Suchbegriffe spielt oft eine Rolle, Worte mit Umlauten wie ä, ö, ü oder auch das Eszet ("ß") können umschrieben als ae, oe, ue bzw. ss andere Treffer liefern. Auch Sonderzeichen, Bindestriche, Akzente und Apostrophe können Unterschiede ausmachen. Probieren Sie im Zweifelsfalle verschiedene Varianten aus und vergleichen die Treffer. In manchen Fällen können Sie auch auf die Trunkierung ( $\bigcirc$  Kapitel 4.2.2.2) mit Platzhaltern für Zeichen ausweichen. Die Groß-/Kleinschreibung spielt in den meisten Fällen übrigens keine Rolle.

## *3.2.1.5 Sprache*

Sie haben es sicher geahnt: Auch die Sprache kann eine gewichtige Rolle spielen. Die Wissenschaftssprache ist Englisch und die weitaus größte Zahl relevanter wissenschaftlicher Publikationen erscheint daher in dieser Sprache. Wenn sich entsprechende englischsprachige Titel später in Ihrem Literaturverzeichnis wiederfinden, ist dies sicher kein Nachteil. Manche englische Begriffe sind auch fester Teil der Fachsprache, so dass diese selbst in deutschen Titeln übernommen werden: "Plewa, Alfred: Zur Unterscheidung von State- und Trait-Angst". Auch kann es insbesondere bei der Suche nach wissenschaftlichen Artikeln auch sinnvoll sein, zusätzlich zur Artikelsuche in JUSTfind gezielt deutschsprachige Datenbanken in Ihre Suche einzubeziehen ( $\triangle$  Kapitel 4.2), da der Tab "Artikel & mehr" überwiegend englischsprachige Datenbanken auswertet.

## *3.2.1.6 Begriffsblöcke und ein Beispiel*

Sie können Ihre gefundenen Begriffe nun in Blöcken zusammenfassen.

Stellen Sie sich vor, Sie möchten sich in einer Hausarbeit mit dem Thema "Soziale Medien in *der Lehre"* auseinandersetzen. Ihre Wortliste könnte dann beispielsweise so aussehen:

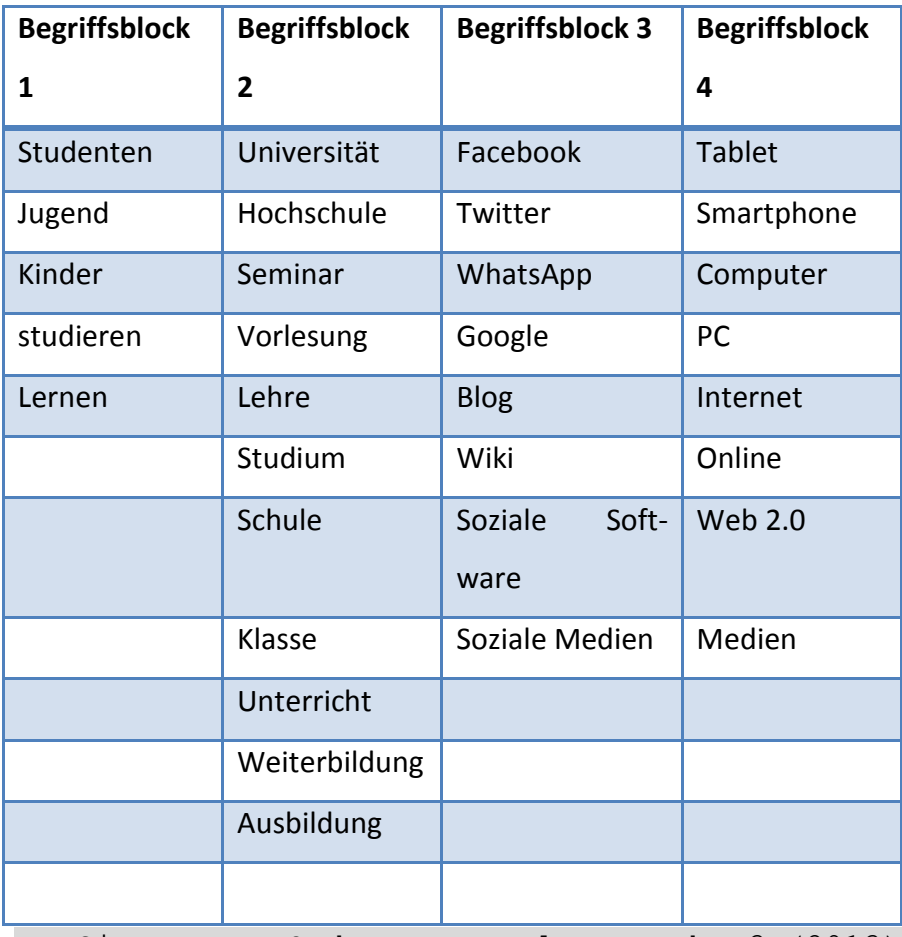

UB-Giessen: JUSTdemo-Journal, Ausgabe 3 (2013)

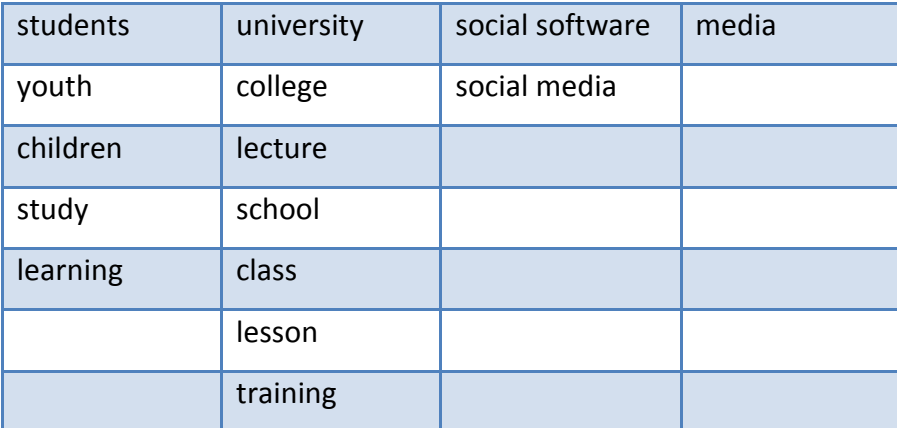

**Tabelle 1: Wortliste in Begriffsblöcken für die thematische Suche**

Eine so erstellte Übersicht bildet eine hervorragende Ausgangsbasis für die spätere Suche. Kombinieren Sie die Blöcke (=Spalten) mit AND, die Synonyme und Alternativen (=Zeilen) mit OR. Auch andere Operatoren und Klammern können die Suche präzisieren, genauso Trunkierungen bzw. Wildcards sowie Phrasen ( $\bigcirc$  Kapitel 4.2.2).

## <span id="page-7-0"></span>**3.2.2 Systematische Suche**

Freihandbestände werden in den Regalen der Bibliothek mittlerweile nach der sogenannten **Regensburger Verbundklassifikation (RVK)** aufgestellt. Die RVK ordnet die Freihandbestände systematisch nach einer festgelegten Klassifikation von Wissenschaftsgebieten, so dass man gezielt vor Ort Literatur zu einem bestimmten Thema bzw. Bereich finden kann. Wenn Sie dem Link unten zur Onlinevariante der RVK einmal folgen, wird Ihnen sicher schnell klar, wie hilfreich dies auch für eine thematische Suche sein kann.

[Abbildung 12](#page-8-0) zeigt beispielsweise, wie Sie ein Buch zum Wissenschaftlichen Arbeiten finden können. Die RVK beginnt mit einem Allgemeinen, fächerübergreifenden Teil: A Allgemeines, gefolgt von B Religionswissenschaften, CA-CK Philosophie usw. Im Teil A finden Sie dann im Bereich AK "Wissenschaftskunde", eine weitere Ebene tiefer die "Technik der wissenschaftlichen Arbeit" und noch eine Ebene weiter die vollständige Notation AK 39540 "Einführung in das wissenschaftliche Arbeiten".

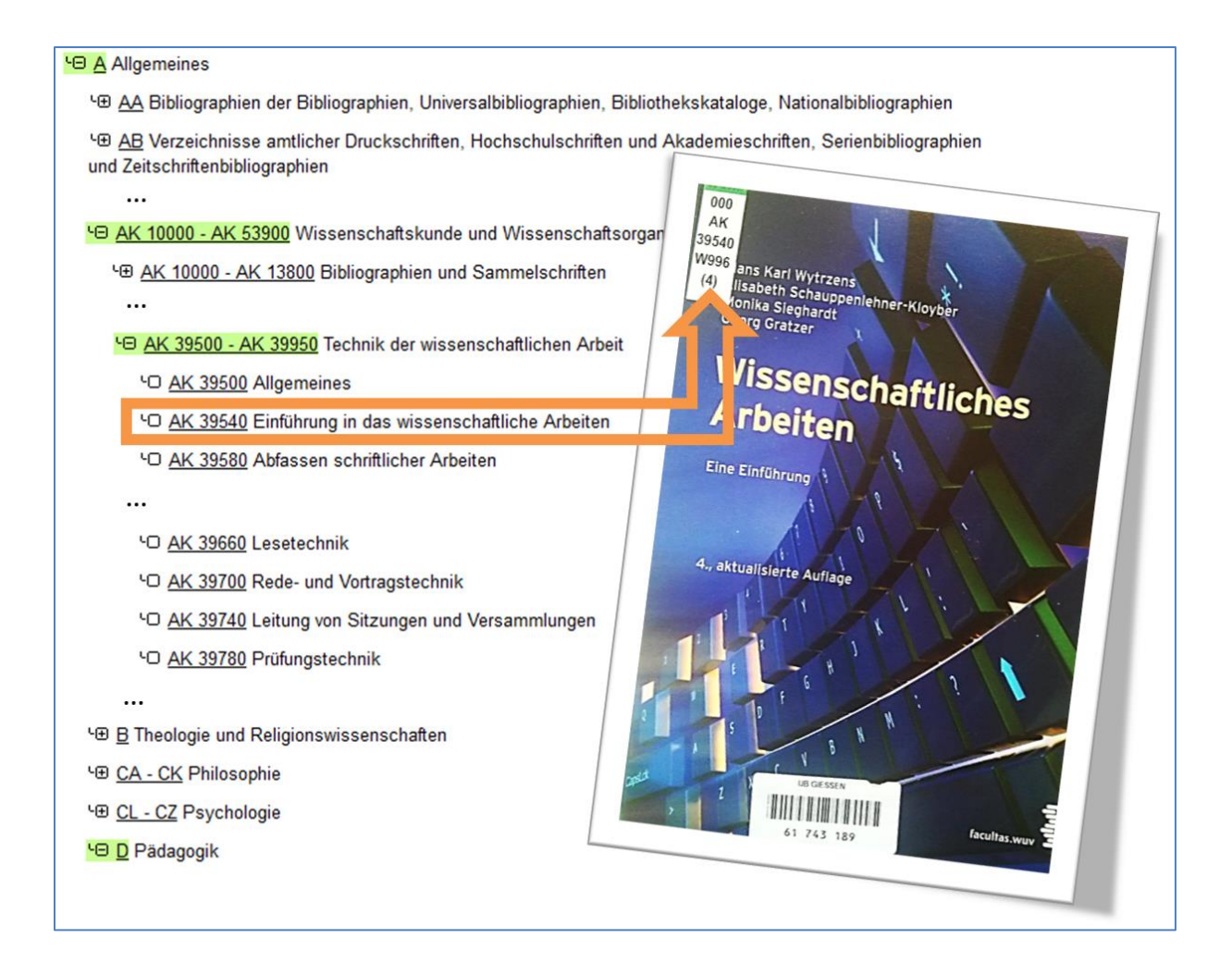

#### <span id="page-8-0"></span>**Abbildung 12: Beispiel der RVK-Systematik mit zugehörigem Buch in der UB**

Wenn Sie dort angekommen auf AK 39540 klicken, können Sie zugehörige Titel in einer Reihe von Katalogen aufrufen, z. B. über die Schaltfläche "Suche im BVB" ([Abbildung 13\)](#page-8-1):

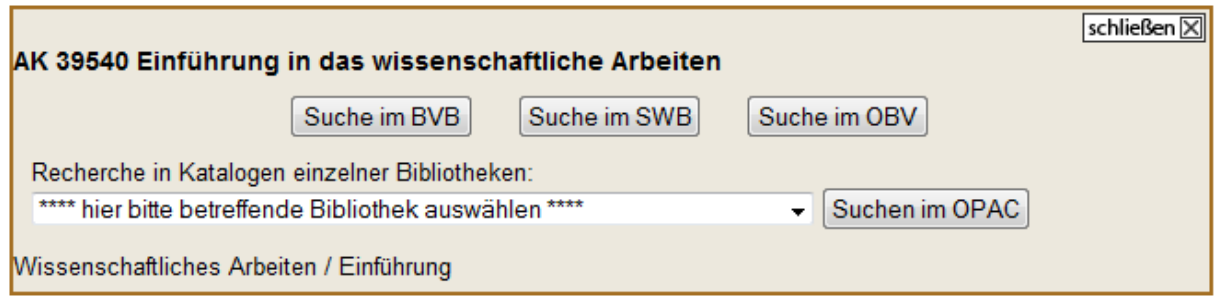

#### <span id="page-8-1"></span>**Abbildung 13: RVK-Notation im Katalog aufrufen**

Die erscheinende Trefferliste können Sie nach Bedarf weiter einschränken, so dass Sie am Ende eine brauchbare Liste von interessanten Titeln vorfinden dürften. Prüfen Sie anschließend z. B. mit JUSTfind, ob der Titel auch tatsächlich vor Ort vorhanden ist und notieren sich

die zugehörige vollständige Signatur<sup>1</sup>. Vielleicht haben Sie auch Glück und Sie finden eine Online-Ressource wie in der [Abbildung 14](#page-9-0) ebenfalls zu sehen.

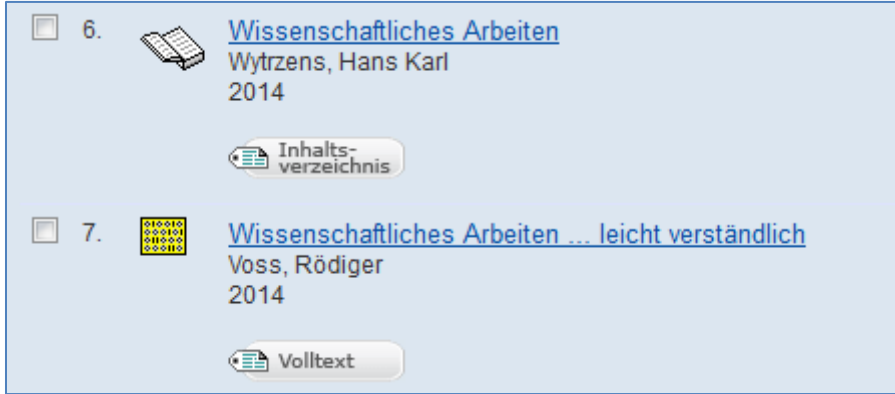

<span id="page-9-0"></span>**Abbildung 14: Trefferliste im Katalog via RVK**

Übrigens können Sie die gefundene Notation (z. B. "AK 39540") auch direkt in das Suchfeld von JUSTfind eingeben, so dass Sie gezielt im Bestand der Universitätsbibliothek der JLU suchen können. Die korrekte Syntax ("rvk full:") hierfür erkennen Sie in der Abbildung im Einsatz:

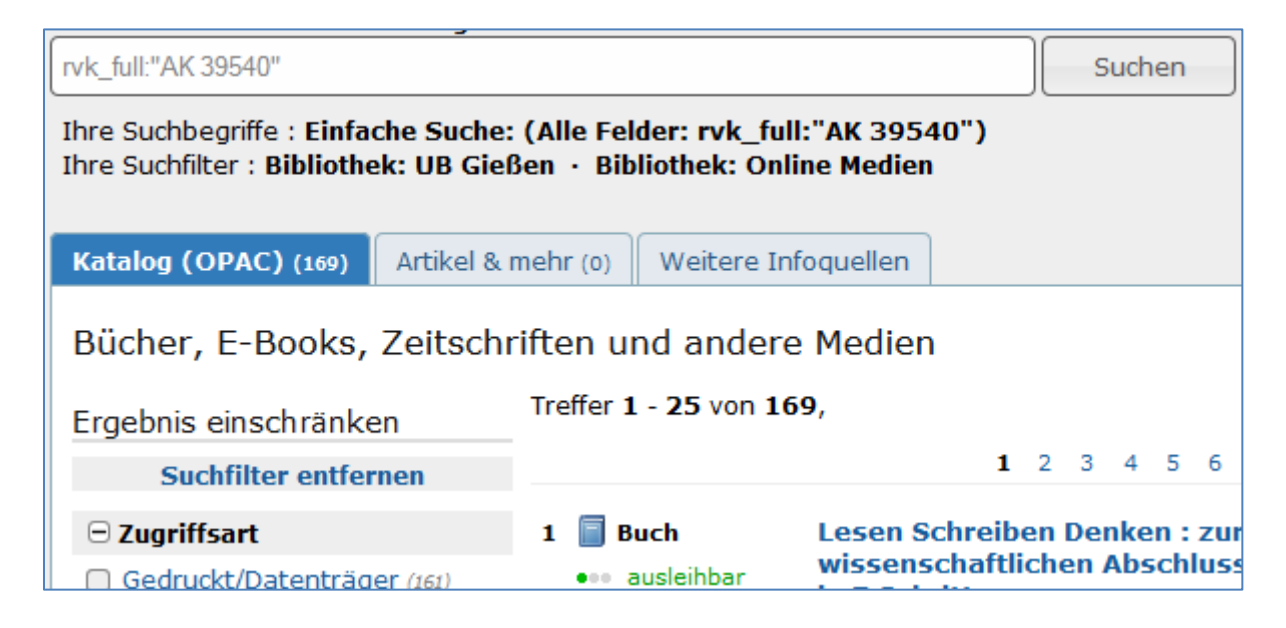

**Abbildung 15: RVK-Notation in JUSTfind verwenden**

**.** 

Ein wenig Vorsicht müssen Sie allerdings walten lassen: Manche Bücher lassen sich mehreren Bereichen zuordnen, können daher auch an anderen Standorten stehen und besitzen

UB-Giessen: JUSTdemo-Journal, Ausgabe 3 (2013) <sup>1</sup> Eine Signatur ist eine Standortangabe aus Buchstaben und Zahlen, die sich üblicherweise auf dem Buchrücken befindet. Die Signaturen sind in den Detailansichten der gedruckten Bücher in JUSTfind verzeichnet.

daher auch andere Notationen. Vollständigkeit in der Suche erreichen Sie mit dieser Methode nicht, allerdings einen guten Einstieg und Überblick (Franke 2014, S. 32f.).

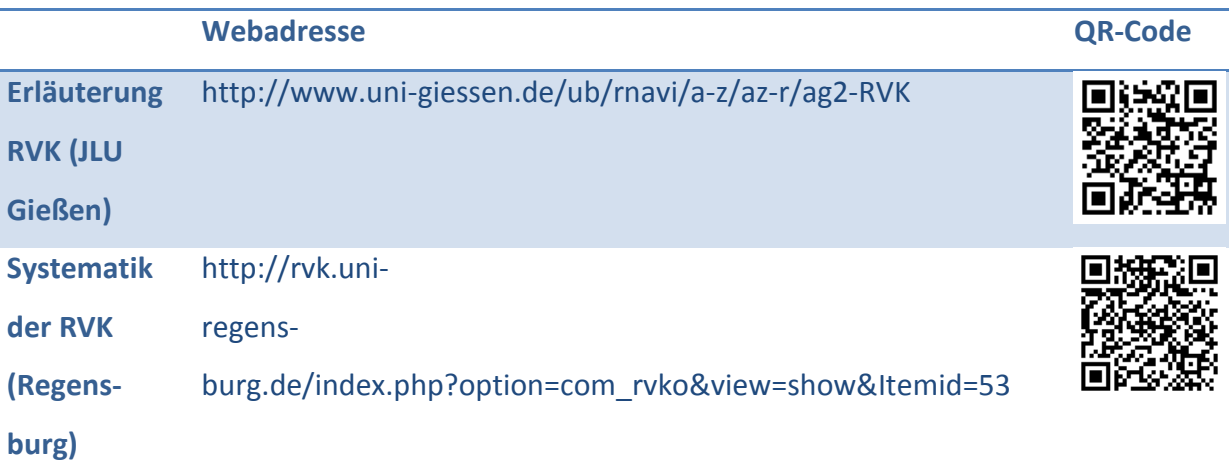

# <span id="page-10-0"></span>**3.2.3 Schneeballsystem: Start mit Literaturverzeichnis in einem relevanten Artikel/Buch**

Ein guter Ausgangspunkt für die Literaturrecherche ist ein Buch oder ein Artikel, welches bzw. welcher für Ihr Thema relevant ist. Hier werden andere Artikel und Bücher zum Thema zitiert, so dass Ihnen der Blick ins Literaturverzeichnis wahrscheinlich weitere relevante Quellen auflistet. Diese Quellen verweisen ihrerseits wieder auf andere, so dass Sie durch diese Recherche nach dem Schneeballsystem nicht nur viel, sondern auch schnell die wirklich relevante Literatur ausfindig machen können. Bestimmte Autoren und Titel werden immer wieder genannt, so dass Sie auf diese Weise auch die grundlegenden Werke und die führenden Forscher zu Ihrem Themengebiet finden.

Nachteil dieser Strategie: Sie suchen rückwärtsgewandt, zitierte Quellen sind immer ältere Quellen. Das Schneeballsystem kann jedoch auch in die andere Richtung funktionieren, indem Sie nachsehen, wer ein Buch oder einen Artikel *später* selbst zitiert hat. Wie Sie anknüpfende, aktuellere Literatur zu Ihrem Thema finden, wird z. B. im  $\supset$  Kapitel 4.3.2 erklärt.

Wenn Sie sich ein Buch in der Bibliothek beschaffen, lohnt am Standort im Freihandbereich auch ein Blick auf die benachbarten Bücher. Da die Bestände systematisch geordnet sind ( Kapitel [3.2.2\)](#page-7-0), stehen die Chancen gut, dass Sie dadurch auf ebenfalls interessante Titel stoßen, welche Sie bei dieser Gelegenheit einfach mitnehmen können.

## <span id="page-11-0"></span>**3.3 Umfang klären, Zeitplanung machen**

Der Umfang der Literaturrecherche hängt natürlich entscheidend von der Art der Arbeit und dem angestrebten Niveau ab. Wenn Sie lediglich einen Essay verfassen oder ein Referat halten möchten, sind die Ansprüche natürlich andere als an wissenschaftliche Hausarbeiten, Abschluss- oder Doktorarbeiten. Oft bekommen Sie auch Vorgaben, die Sie beachten sollten.

Diese vorgegebenen Ansprüche sollten Sie schließlich mit Ihren eigenen Bedürfnissen, Ihrem Ehrgeiz und Interesse sowie Ihrem Zeitbudget in Deckung bringen. So können Sie schließlich Ihren realistischen Informationsbedarf bestimmen.

Hilfreich kann es sein, wenn Sie sich z. B. folgende Fragen stellen:

- Genügen einige wenige einschlägige, relevante Literaturstellen oder zielt Ihre Suche auf Vollständigkeit?
- Lässt sich die Recherche auf einen bestimmten Zeitraum eingrenzen?
- Wie gewichten Sie das Verhältnis von Büchern zu Zeitschriftenartikeln?
- Wollen Sie auch andere Quellen und Medien verwenden (z. B. reine Internetquellen oder Videos)?

Auch die Ihnen zur Verfügung stehende Zeit sollten Sie von Beginn an im Blick behalten:

- Wann ist Ihr Abgabetermin?
- Wann muss die Literaturrecherche abgeschlossen sein, damit Ihnen noch genügend Zeit zur Verarbeitung (lesen, bewerten, verwenden) bleibt?
- Wie ist der Zugriff auf die Literatur?
	- o Haben Sie via Internet direkt Zugriff (z. B. auf E-Books und Artikel)?
	- o Was ist in der Bibliothek vorhanden und ausleihbar?
	- o Müssen Sie auf Fernleihen warten?
	- o Können Sie Dokumentenlieferdienste bemühen?

Tipp: Geben Sie einmal den Suchbegriff "Zeitmanagement" in JUSTfind ein und laden sich ein E-Book zum Thema herunter. Die Beschäftigung mit Zeitmanagement wird Ihnen nicht nur auch langfristig sehr viel Zeit sparen helfen, sondern auch, die wichtigen Dinge in den Blick zu nehmen. Die Lektüre des nachstehenden Büchleins "30 Minuten Zeitmanagement" ist ein guter Einstieg:

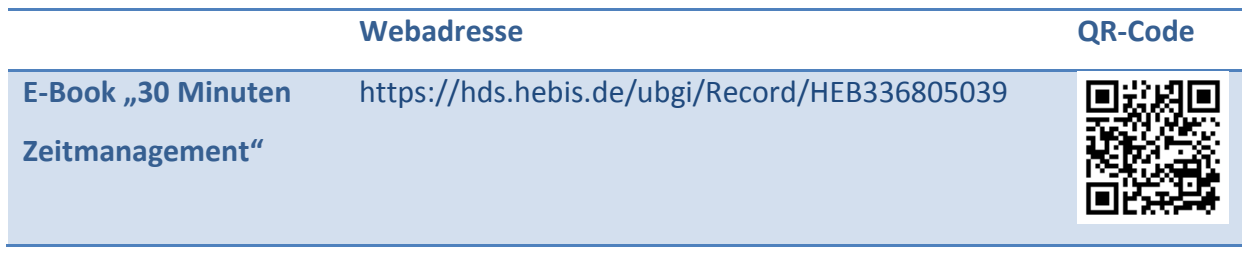